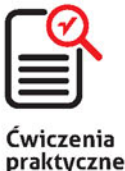

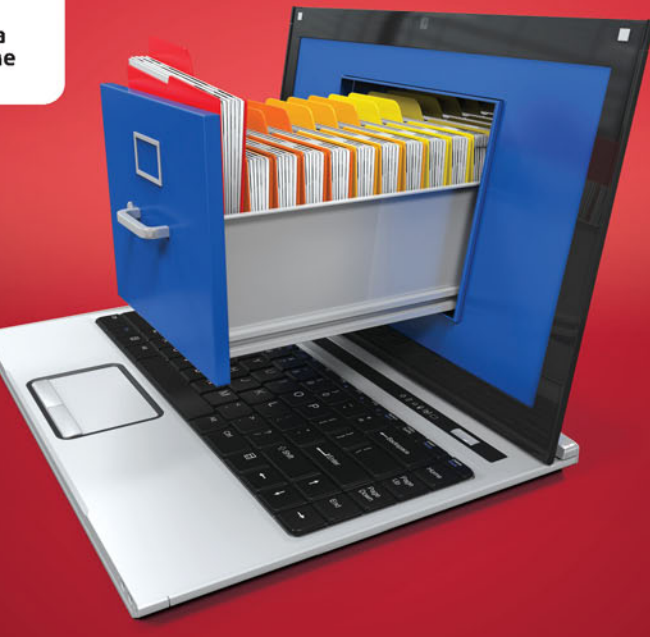

### Danuta Mendrala, Marcin Szeliga

## **Access 2016 PL ĆWICZENIA PRAKTYCZNE**

#### Stwórz bazę danych z prawdziwego zdarzenia!

- · Baza danych od zera, czyli jak zabrać się do porządków w swoim komputerze
- · Wszechobecne kwerendy, czyli co zrobić, by wyszukać lub zmienić dane w bazie
- · Makra i VBA, czyli jak zmusić bazę danych, by dostosowała się do naszych wymagań

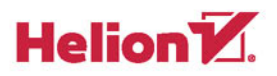

Wszelkie prawa zastrzeżone. Nieautoryzowane rozpowszechnianie całości lub fragmentu niniejszej publikacji w jakiejkolwiek postaci jest zabronione. Wykonywanie kopii metoda kserograficzna, fotograficzna, a także kopiowanie książki na nośniku filmowym, magnetycznym lub innym powoduje naruszenie praw autorskich niniejszej publikacji.

Wszystkie znaki występujące w tekście są zastrzeżonymi znakami firmowymi badź towarowymi ich właścicieli.

Autor oraz Wydawnictwo HELION dołożyli wszelkich starań, by zawarte w tej książce informacje były kompletne i rzetelne. Nie biorą jednak żadnej odpowiedzialności ani za ich wykorzystanie, ani za zwiazane z tym ewentualne naruszenie praw patentowych lub autorskich. Autor oraz Wydawnictwo HELION nie ponoszą również żadnej odpowiedzialności za ewentualne szkody wynikłe z wykorzystania informacji zawartych w ksiażce.

Redaktor prowadzący: Michał Mrowiec

Projekt okładki: Studio Gravite / Olsztyn Obarek, Pokoński, Pazdrijowski, Zaprucki

Fotografia na okładce została wykorzystana za zgodą Shutterstock.com

Wydawnictwo HELION ul. Kościuszki 1c, 44-100 GLIWICE tel. 32 231 22 19, 32 230 98 63 e-mail: helion@helion.pl WWW: http://helion.pl (ksiegarnia internetowa, katalog ksiażek)

Drogi Czytelniku! Jeżeli chcesz ocenić tę książkę, zajrzyj pod adres http://helion.pl/user/opinie/cwac16 Możesz tam wpisać swoje uwagi, spostrzeżenia, recenzje.

Kody źródłowe wybranych przykładów dostępne są pod adresem: ftp://ftp.helion.pl/przyklady/cwac16.zip

ISBN: 978-83-283-1743-7

Copyright © Helion 2016

Printed in Poland.

- [Kup książkę](http://helion.pl/rf/cwac16)
- 
- $\cdot$  Oceń książke • Oceń książkę
- 
- Kurygarnia internetowa • Lubię to! » Nasza społeczność

## Spis treści

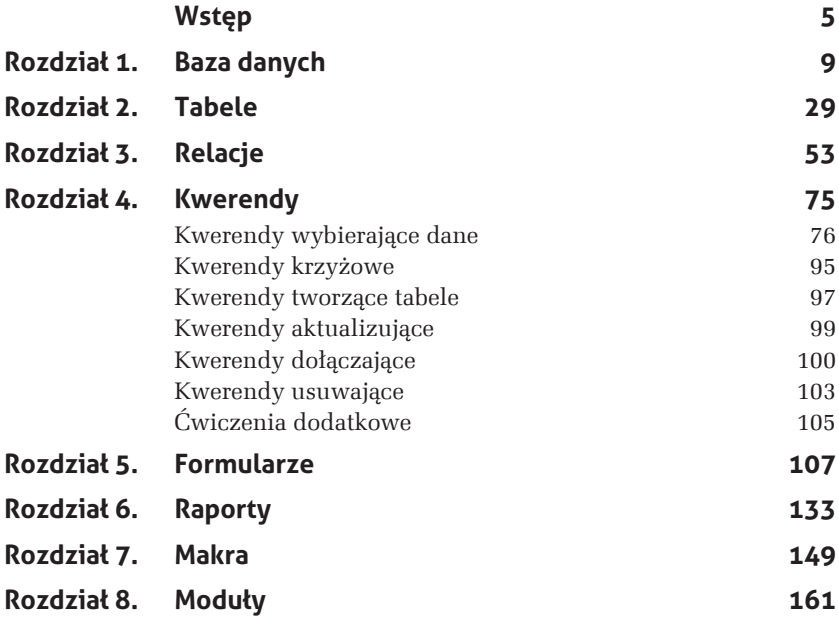

# **3 Relacje**

Charakterystyczną cechą relacyjnych baz danych jest przechowywanie informacji, opisujących obiekty różnego typu (np. towary i ich producentów), w odrębnych, ale powiązanych ze sobą tabelach. Na rysunkach 3.1 i 3.2 pokazujemy różnicę pomiędzy sposobem przechowywania tych samych danych w arkuszu programu Excel i w bazie danych programu Access.

| 图 f.bd          |                      |                  |                       |       |                                      |                                |   | $\boxed{m}$<br>$\equiv$   | 53                                |
|-----------------|----------------------|------------------|-----------------------|-------|--------------------------------------|--------------------------------|---|---------------------------|-----------------------------------|
|                 | A                    | B                | C                     | D     | E                                    |                                | G | н                         | ⊏                                 |
|                 | Imie<br>$\mathbf{v}$ | Nazwisko - Tytuł |                       |       | v Cena filmu v Zysk z wypożyczania v | Data Produkcji v Opinia v      |   | Gatunek<br>$\mathbf{v}$   |                                   |
|                 | Jan                  | Machulski        | 51 stan               | 55,65 | 3,34                                 | 2001-03-23                     |   | Dramat                    |                                   |
| 3               | Jan                  | Machulski        | 5th Element           | 45,23 | 44,2                                 | 2002-02-16                     |   | <b>Political Fictions</b> | $\equiv$                          |
| 4               | Jan                  | Machulski        | O czym szumi wierzby  | 12    | $\Omega$                             | 1999-12-23                     |   | $S-F$                     |                                   |
| 5               | Jan Jakub Kolski     |                  | 40 Days and 40 Nights | 23,3  | 22                                   | 1999-12-23                     |   | Dramat                    |                                   |
| 6               | Jan Jakub Kolski     |                  | The Meaning Of Life   | 145.8 | 456.33                               | 1973-12-12 Klasyka, tr Komedia |   |                           |                                   |
|                 | Jan Jakub Kolski     |                  | The Life              | 123   | 23,9                                 | 1998-05-23                     |   | Komedia                   |                                   |
| 8               | Steven               | Spielberg        | 6th Day               | 87.4  | 200.23                               | 1998-12-30                     |   | Horror                    |                                   |
| 9               | Steven               | Spielberg        | War Games             | 32    | 0                                    |                                |   | Horror                    |                                   |
| 10 <sup>1</sup> | $H \dashv H$ $H$     |                  |                       |       | ITI 41                               | $\mathbb{H}$                   |   |                           | $\blacktriangleright$ $\parallel$ |

*Rysunek 3.1. Arkusz programu Excel jest przykïadem jednorodnej bazy danych — takiej, w której wszystkie dane sÈ zapisane w jednym obiekcie (arkuszu)*

Nawet ten bardzo uproszczony przykład pozwala zauważyć główną zaletę relacyjnych baz danych — dzięki podzieleniu informacji między kilka tabel do minimum została zmniejszona liczba nadmiarowych,

wielokrotnie przechowywanych informacji. O ile w arkuszu Excela dane reżysera pojawiły się tyle razy, ile nakręcił filmów, o tyle w bazie programu Access, niezależnie od liczby nakręconych przez reżysera filmów, jego dane są zapisane raz, a jedynie krótki identyfikator (klucz podstawowy) reżysera znajduje się przy każdym jego filmie (rysunek 3.2).

|     | 田                                     |                   | Rezyser                                                                                                    | п                           | ▦<br>$\times$                                                         | Gatunek                       | $\times$                                                                                              |               |                |                       |
|-----|---------------------------------------|-------------------|----------------------------------------------------------------------------------------------------|-----------------------------|-----------------------------------------------------------------------|-------------------------------|----------------------------------------------------------------------------------------------------|---------------|----------------|-----------------------|
|     |                                       | Identyfikatc +    | Imie                                                                                                    | + Nazwisko +                |                                                                       | Identyfikatc + Nazwa gatunku  |                                                                                                    |               |                |                       |
|     | $\overline{\mathbf{H}}$               |                   | 1 Jan                                                                                                    | Machulski                   | $\overline{\bullet}$                                                  | $1 S-F$                       |                                                                                                    |               |                |                       |
|     | Ŧ                                     |                   | 2 Jan Jakub                                                                                                    | Kolski                      | Ŧ                                                                     | 2 Komedia                     |                                                                                                    |               |                |                       |
|     | Ŧ                                     |                   | 3 Steven                                                                                                    | Spielberg                   | ÷                                                                     | 3 Horror                      |                                                                                                    |               |                |                       |
| $*$ |                                       |                   | (Nowy)                                                                                                    |                             | 国                                                                     | 4 Dramat                      |                                                                                                    |               |                |                       |
|     |                                       | Rekord: H 4 1 z 3 |                                                                                                    | > H E & Bez filtru Wyszukaj | 画                                                                     | 5 Dokument<br>Rekord: H + 1z9 | $\overline{\phantom{a}}$<br>$\triangleright$ <b>H</b> $\triangleright$ $\stackrel{\text{def}}{=}$ Bez |               |                |                       |
| 曲   |                                       |                   |                                                                                                    |                             | Film                                                                  |                               |                                                                                                    |               |                | п<br>$\times$         |
|     |                                       | Identyfi -        | Tytuł                                                                                                    |                             | - Cena filmu - Zysk z wypożyczania - Data Produkcji - Opinie o filr - |                               |                                                                                                    | Gatunek filmu | - Reżyser fi - |                       |
|     | $\begin{array}{c} \hline \end{array}$ |                   | 40 Days and 40 Nights                                                                                                    | 23.3                        | 22                                                                    | 23.12.1999                    |                                                                                                    | Dramat        | Kolski         | Lee: Nichol           |
|     | E                                     |                   | 3 51 stan                                                                                                    | 55,65                       | 3,34                                                                  | 23.03.2001                    |                                                                                                    | Dramat        | Machulski      | De Niro               |
|     | $\begin{array}{c} \hline \end{array}$ |                   | 4 5th Element                                                                                                    | 45,23                       | 44,2                                                                  | 16.02.2002                    |                                                                                                    | Komedia       | Machulski      | Lee; Figura           |
|     | E                                     |                   | 7 6th Day                                                                                                    | 87,4                        | 200,23                                                                | 30.12.1998                    |                                                                                                    | Horror        | Spielberg      | Lee; Nichol           |
|     | $\overline{\phantom{a}}$              |                   | 9 The Meaning Of Life                                                                                                    | 145.8                       | 456,33                                                                |                               | 12.12.1973 Klasyka, trzebc Komedia                                                                    |               | Kolski         | Lee: De Nir           |
|     | E                                     |                   | 10 The Life                                                                                                    | 123                         | 23,9                                                                  | 23.05.1998                    |                                                                                                    | Komedia       | Kolski         | Lee; De Nir           |
|     | ⊞                                     |                   | 13 O czym szumi wierzby                                                                                                    | 50                          |                                                                       | 23.12.1999<br>0               |                                                                                                    | $S-F$         | Machulski      | Figura                |
|     | E                                     |                   | 15 War Games                                                                                                    | 32                          |                                                                       | $\overline{0}$                |                                                                                                    | Horror        | Spielberg      | Lee; Figura           |
| 峯   |                                       | (Nowy)            |                                                                                                    | $\Omega$                    |                                                                       | 0                             |                                                                                                    |               |                |                       |
|     |                                       | Rekord: H   1z8   | > H + <a> <a> <a> E<br/> E<br/> E<br/> E<br/> E<br/> E<br/> E<br/> E<br/> E<br/> E<br/> E<br/> E<br/> E<br/> E<br/> E<br/> E<br/> E<br/> E<br/> E<br/> E<br/> E<br> E<br> E<br> E<br> E<br> E<br/> E<br/> E<br/> E<br/> E</br></br></br></br></br></a></a></a> |                             | $\overline{4}$                                                        |                               |                                                                                                    |               |                | $\blacktriangleright$ |

*Rysunek 3.2. W relacyjnych bazach danych informacje o obiektach róĝnego typu (np. filmach, ich gatunkach i reĝyserach) sÈ przechowywane w odrÚbnych tabelach*

Wielokrotne zapisywanie tych samych danych prędzej czy później prowadzi do problemów z utrzymaniem spójnego (adekwatnego do stanu rzeczywistego) obrazu danych — gdyby w naszym przykładzie reżyser zmienił nazwisko, ta zmiana musiałaby zostać przeprowadzona dla niewiadomej, potencjalnie dość dużej liczby filmów. W takiej sytuacji bardzo łatwo o błąd — wystarczy zmienić nazwisko w dziesięciu komórkach i zostawić niezmienione w pięciu z nich.

Jednak użytkowników interesuje z reguły komplet informacji, np. chcieliby poznać tytuł filmu, dane jego reżysera i nazwę gatunku, do którego film należy. W relacyjnej bazie danych te informacje są zapisane w trzech odrębnych tabelach: w tabeli *Film* znajdują się dane o filmach, w tabeli *Reĝyser* — dane reĝyserów, a w tabeli *Gatunek* nazwy gatunków filmowych. Aby informacja o tym, kto nakręcił dany film, nie została utracona, te tabele muszą być ze sobą powiązane.

Związek zachodzący pomiędzy powiązanymi ze sobą tabelami w SZBD Access jest nazywany relacją łączącą te tabele. Tak jak poszczególne kolumny tabeli przechowują wartości atrybutów (cech) obiektów danego

typu (np. nazwę firmy, adres koleżanki czy tytuł książki), tak relacje przedstawiają zachodzący pomiędzy obiektami dwóch różnych typów związek (np. towar został sprzedany przez firmę, koleżanka pożyczyła płyty, autor napisał książkę).

Istnieją trzy typy relacji dwuargumentowych (czyli takich, które odpowiadają związkowi łączącemu dwie różne tabele):

- **1.** Relacje typu jeden do jednego, w których jednemu obiektowi A odpowiada dokładnie jeden obiekt B (przykładem takiej relacji jest związek pomiędzy uczniem a przypisaną mu szafką w szatni).
- **2.** Relacje typu jeden do wielu, w których jednemu obiektowi A odpowiada dowolna liczba obiektów B (przykïadem takiej relacji jest związek pomiędzy firmą a towarami — jedna firma może produkować dowolną liczbę towarów, ale ten sam towar może być wyprodukowany tylko w jednej firmie).
- **3.** Relacje typu wiele do wielu, w których dowolnej liczbie obiektów A odpowiada dowolna liczba obiektów B (przykïadem takiej relacji jest związek pomiędzy filmami a aktorami — w każdym filmie może zagrać dowolna liczba aktorów i każdy aktor może zagrać w dowolnej liczbie filmów).

Wykorzystując umiejętności zdobyte w poprzednich rozdziałąch, utworzymy baze danych działającą w środowisku SZBD Access, która będzie podstawą do ćwiczeń z następnych rozdziałów.

#### m WICZENIE

#### 3.1 Projekt przykïadowej bazy danych

Na potrzeby tej książki zaprojektujemy i utworzymy bazę danych Fil*moteka*, w której będą przechowywane podstawowe informacje o filmach i pożyczających je osobach. Budowę nowej bazy programu Access należy rozpocząć od zaplanowania układu jej tabel.

Aby zaprojektować przykładową bazę danych:

1. Wypisz, jedną pod drugą, nazwy typów obiektów, o których informacje powinny trafić do bazy:

Filmy Osoby

2. Wypisz te atrybuty obiektów, o których informacje powinny być zapisane w bazie danych:

Film {Tytuł, Nazwisko reżysera, Imię reżysera, Nazwiska aktorów, ´Imiona aktorów, Gatunek, Cena, Data produkcji} Osoba {Imie, Nazwisko, Adres, Telefon, Adres e-mail}

**3.** Na podstawie zdobytej wiedzy o zaletach dzielenia danych o obiektach różnego typu pomiedzy powiązane ze soba tabele wyszukaj na liście wypisanych atrybutów te, które nie opisują bezpośrednio obiektu danego typu, i utwórz nową listę typów obiektów:

```
Film {Tytu}, Gatunek, Cena, Data produkcji}
Osoba {Imię, Nazwisko, Adres, Telefon, Adres e-mail}
Reżyser {Imię, Nazwisko} (trudno uznać imię czy nazwisko reżysera
<sup>→</sup>za bezpośrednie atrybuty filmu)
Aktor {Imię, Nazwisko} (trudno uznać imię czy nazwisko aktora
<sup>→</sup>za bezpośrednie atrybuty filmu)
```
**4.** W poprzednim rozdziale zostały omówione zalety dzielenia informacji, opisujących obiekty poszczególnych typów, na atrybuty elementarne. Korzystając z tych informacji, zmodyfikuj liste atrybutów obiektów:

```
Film {Tytu}, Gatunek, Cena, Data produkcji}
Osoba {Imię, Nazwisko, Miasto, Ulica Nr domu, Telefon, Adres e-mail}
Reżyser {Imię, Nazwisko}
Aktor {Imię, Nazwisko}
```
**5.** Jednym z etapów procesu normalizacji baz danych, który dodatkowo korzystnie wpłynie na wydajność bazy danych i komfort pracy użytkowników, jest wydzielenie tabel słownikowych. Tabele tego typu przechowują listę niepowtarzalnych wartości, które mogą się pojawić w powiązanych z nimi tabelach. W efekcie tabela nadrzędna jest mniejsza, a użytkownicy mogą wybrać daną wartość z listy, zamiast wielokrotnie wpisywać ten sam ciąg znaków. W przykïadowej bazie danych idealnym kandydatem do roli tabeli sïownikowej jest atrybut filmu — gatunek (lista gatunków filmowych jest skoñczona, a prawdopodobieñstwo wielokrotnego wpisywania tych samych danych dość duże):

```
Film {Tytuł, Cena, Data produkcji}
Gatunek {Nazwa}
Osoba {Imię, Nazwisko, Miasto, Ulica Nr domu, Telefon, Adres e-mail}
Reżyser {Imię, Nazwisko}
Aktor {Imię, Nazwisko}
```
**6.** Ostatnim zadaniem jest określenie relacji łączącej poszczególne obiekty:

- $\Box$  Każdy film należy do jednego, określonego gatunku, ale do tego samego gatunku może należeć dowolna liczba filmów (związek typu wiele do jednego).
- $\Box$  Każdy film został nakręcony przez jednego, określonego reżysera, ale ten sam reżyser może nakręcić dowolną liczbę filmów (związek typu wiele do jednego).
- $\Box$  W każdym filmie może zagrać dowolna liczba aktorów, a każdy aktor może zagrać w dowolnej liczbie filmów (związek typu wiele do wielu) — tę relację zaimplementujemy za pomocą charakterystycznych dla SZBD Access 2016 pól wielowartościowych.
- $\Box$  Każdy film (w tym samym czasie) może być pożyczony tylko jednej osobie, ale ta sama osoba może (jednocześnie) pożyczyć dowolną liczbę filmów (związek typu wiele do jednego) — ponieważ w bazie chcemy zapisać również datę pożyczenia i oddania filmu, tę relację zaimplementujemy za pomocą tabeli łącznikowej.

#### m WICZENIE

#### 3.2 Tabela sïownikowa

Kolejność tworzenia tabel nie jest dowolna — jako pierwsze należy utworzyć tabele słownikowe, potem tabele podrzedne (tabele przechowujące dane, do których odwołują się inne tabele), a jako ostatnie — tabele nadrzędne (tabelą nadrzędną przykładowej bazy danych jest tabela *Film*, która odwołuje się do danych zapisanych we wszystkich pozostałych tabelach przykładowej bazy danych).

Aby utworzyć tabelę *Gatunek*:

- **1.** Utwórz nowy projekt pustej bazy danych programu Access i nazwij go *Filmoteka*.
- **2.** Korzystając z umiejętności zdobytych w poprzednim rozdziale, utwórz tabelę *Gatunek*. Struktura tabeli została pokazana na rysunku 3.3.

| Gatunek                   |                      |                  |  |                   |                                                                                    | $\times$                 |
|---------------------------|----------------------|------------------|--|-------------------|------------------------------------------------------------------------------------|--------------------------|
| Nazwa pola                | Typ danych           |                  |  | Opis (opcjonalny) | ∸                                                                                  |                          |
| ß<br>IdGatunku            |                      | Autonumerowanie  |  |                   | Identyfikator gatunku                                                              |                          |
| Nazwa                     |                      | Krótki tekst     |  | $\checkmark$      | Nazwa gatunku                                                                      |                          |
|                           |                      |                  |  |                   |                                                                                    |                          |
|                           |                      | Właściwości pola |  |                   |                                                                                    | $\overline{\phantom{a}}$ |
|                           |                      |                  |  |                   |                                                                                    |                          |
| Ogólne<br>Odnośnik        |                      |                  |  |                   |                                                                                    |                          |
| Rozmiar pola              | 30                   |                  |  |                   |                                                                                    |                          |
| Format                    |                      |                  |  |                   |                                                                                    |                          |
| Maska wprowadzania        |                      |                  |  |                   |                                                                                    |                          |
| Tytuł                     | Nazwa gatunku        |                  |  |                   |                                                                                    |                          |
| Wartość domyślna          |                      |                  |  |                   |                                                                                    |                          |
| Reguła poprawności        |                      |                  |  |                   | Typ danych określa rodzaj wartości, które<br>użytkownicy mogą przechowywać w polu. |                          |
| Tekst reguły spr. poprawr |                      |                  |  |                   | Naciśnij klawisz F1, aby uzyskać pomoc na                                          |                          |
| Wymagane                  | Tak                  |                  |  |                   | temat typów danych.                                                                |                          |
| Zerowa dł. dozwolona      |                      |                  |  |                   |                                                                                    |                          |
| Indeksowane               | Tak (Bez duplikatów) |                  |  |                   |                                                                                    |                          |
| Kompresja Unicode         | Bez kontrolki        |                  |  |                   |                                                                                    |                          |
| Tryb IME                  |                      |                  |  |                   |                                                                                    |                          |
| Tryb zdania edytora IME   |                      |                  |  |                   |                                                                                    |                          |
| Wyrównanie tekstu         | Ogólne               |                  |  |                   |                                                                                    |                          |

*Rysunek 3.3. Definicja tabeli sïownikowej*

#### m WICZENIE **3.3** Tabele podrzędne

Po utworzeniu tabeli słownikowej przyszła pora na zbudowanie wszystkich tabel podrzędnych — ponieważ w przykładowej bazie danych nie zawierają one kolumn odwołujących się do innych tabel (nie ma ani jednej tabeli, która — będąc podrzędną w stosunku do jednej tabeli — jednocześnie byłaby nadrzędną w stosunku do innej tabeli), ich tworzenie nie różni się od konstruowania tabel słownikowych.

Aby utworzyć tabele podrzędne (tabele niezawierające kolumn kluczy obcych):

- **1.** Utwórz tabelę *Osoba* (rysunek 3.4).
- **2.** Utwórz tabelę *Rezyser*. Struktura tej tabeli została pokazana na rysunku 3.5.

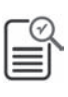

W nazwach obiektów przykładowej bazy danych nie są używane polskie znaki diakrytyczne, natomiast w ich tytułach — tak. W ten sposób baza danych będzie prawidłowo działała w komputerach z zainstalowanym systemem Windows w innej niż polska wersji językowej.

**3.** Ponieważ struktura tabeli *Aktor* jest identyczna ze strukturą tabeli *Rezyser*, skopiuj tę tabelę pod nazwą *Aktor*, wyświetl nowo

#### Rozdział 3. • Relacje 59

| 肅<br>Osoba                                                                                                    |                                                                                                  |                              |                |                                                                                                    | $\times$                |  |  |  |
|----------------------------------------------------------------------------------------------------|--------------------------------------------------------------------------------------------------|------------------------------|----------------|----------------------------------------------------------------------------------------------------|-------------------------|--|--|--|
| Nazwa pola                                                                                                    |                                                                                                  | Typ danych                   |                | Opis (opcjonalny)                                                                                                    |                         |  |  |  |
| p<br>IdOsoby                                                                                                    |                                                                                                  | Autonumerowanie              |                |                                                                                                    |                         |  |  |  |
| Imie                                                                                                    |                                                                                                  | Krótki tekst                 | Imie           |                                                                                                    |                         |  |  |  |
| Nazwisko                                                                                                    |                                                                                                  | Krótki tekst                 | Imię           |                                                                                                    |                         |  |  |  |
| Miasto                                                                                                    |                                                                                                  | Krótki tekst<br>$\checkmark$ | Miasto         |                                                                                                    |                         |  |  |  |
| UlicaNrDomu                                                                                                    |                                                                                                  | Krótki tekst                 |                | Ulica i numer domu                                                                                                    |                         |  |  |  |
| Telefon                                                                                                    |                                                                                                  | Krótki tekst                 | Numer telefonu |                                                                                                    |                         |  |  |  |
| Email                                                                                                    |                                                                                                  | Krótki tekst                 | Numer telefonu |                                                                                                    |                         |  |  |  |
|                                                                                                    |                                                                                                  | Właściwości pola             |                |                                                                                                    | $\overline{\mathbf{v}}$ |  |  |  |
| Ogólne<br>Odnośnik<br>Rozmiar pola<br>Format<br>Maska wprowadzania<br>Tytuł<br>Wartość domyślna<br>Reguła poprawności<br>Tekst reguły spr. poprawr<br>Wymagane<br>Zerowa dł. dozwolona<br>Indeksowane<br>Kompresja Unicode<br>Tryb IME<br>Tryb zdania edytora IME<br>Wyrównanie tekstu | 40<br>Miasto<br>"Katowice"<br>Nie<br>Tak<br>Nie<br>Tak<br>Bez kontrolki<br><b>Brak</b><br>Ogólne |                              |                | Typ danych określa rodzaj wartości, które<br>użytkownicy moga przechowywać w polu.<br>Naciśnij klawisz F1, aby uzyskać pomoc na<br>temat typów danych. |                         |  |  |  |

 $Rysunek 3.4. Definicia tabeli podrzędnej Osoba$ 

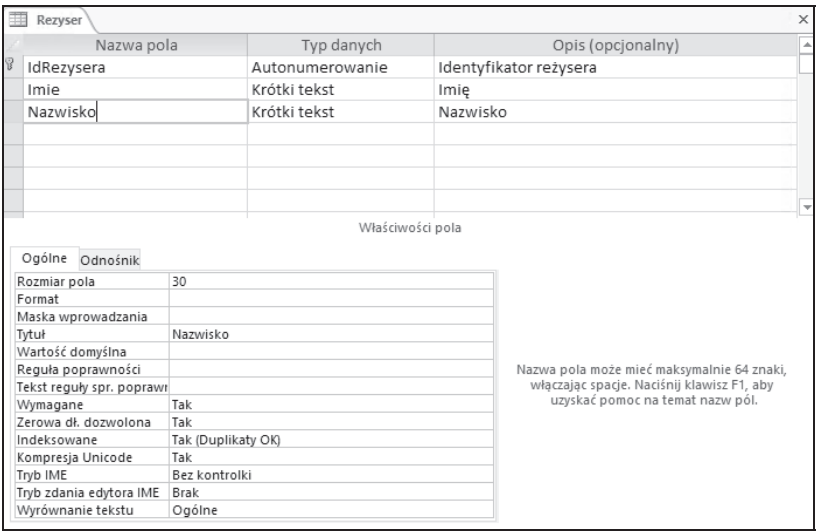

*Rysunek 3.5. Definicja tabeli Rezyser — tworzÈc jÈ (i pozostaïe tabele bazy Filmoteka), można wzorować się na tabelach dołączonej do książki, przykïadowej bazy danych*

utworzoną tabelę w widoku projektu i zmień nazwę kolumny *IdRezysera* na *IdAktora*. Struktura pozostałych kolumn nie wymaga zmiany.

#### m WICZENIE 3.4 Tabela nadrzędna

Na tym etapie baza danych *Filmoteka* zawiera cztery niepowiązane ze sobą tabele. Nadszedł czas, aby zamienić te niezwiązane ze sobą obiekty w relacyjną bazę danych, przechowującą informacje o poszczególnych filmach. Ponieważ tabela *Film* będzie zawierać kolumny, wskazujące na dane zapisane w innych tabelach, jej utworzenie wymaga zbudowania relacji łączących odpowiednie tabele.

Aby utworzyć tabelę *Film*:

- **1.** Rozpocznij tworzenie nowej tabeli w widoku projektu.
- **2.** Utwórz kolumnę klucza podstawowego (*IdFilmu*) oraz kolumny przechowujące informacje o tytule danego filmu (*Tytul*), cenie zakupu (*Cena*), zysku, jaki uzyskaliśmy z wypożyczenia danego filmu (*Zysk*), i dacie produkcji (*DataPr*).
- 3. Jedną z cech charakterystycznych dla SZBD Access 2016 jest możliwość formatowania danych typu *Nota*. Dodaj kolejną kolumnę Opinia typu Długi tekst i zmień wartość atrybutu *Format tekstu* na *Tekst sformatowany* (rysunek 3.6).
- **4.** Nastepnie dodamy pierwszą kolumnę klucza obcego, czyli kolumnę wiążącą tę tabelę z wybraną tabelą nadrzędną. W tym celu ustaw kursor w polu *Typ danych* nowej kolumny i z listy dostępnych typów wybierz *Kreator odnośników*... (rysunek 3.7).
- 5. Ponieważ chcemy połączyć tabelę Film z tabelą Gatunek, w odpowiedzi na pierwsze pytanie kreatora wybierz opcję Obiekt *kolumna odnoĂnika ma pobieraÊ wartoĂci z tabeli lub kwerendy*.
- **6.** Na liście dostępnych tabel zaznacz tabelę *Gatunek* i kliknij przycisk *Dalej*.
- **7.** Zostanie wyświetlona lista kolumn tabeli *Gatunek*. Chociaż tabele zawsze powinny być łączone za pomocą ich kluczy podstawowych (w tym wypadku beda to wartości pól kolumny *IdGatunku*), identyfikatory poszczególnych gatunków są mało opisowe (administrator musiałby zapamiętać, że np. identyfikatorem

| Film                                                                                                    |                        |                  |                 |                                                                                                    | $\times$                 |  |  |  |
|----------------------------------------------------------------------------------------------------|------------------------|------------------|-----------------|----------------------------------------------------------------------------------------------------|--------------------------|--|--|--|
| Nazwa pola                                                                                                    |                        | Typ danych       |                 | Opis (opcjonalny)                                                                                                    |                          |  |  |  |
| <sup>8</sup><br>IdFilmu                                                                                                  |                        | Autonumerowanie  |                 | Identyfikator filmu                                                                                                    |                          |  |  |  |
| Tytul                                                                                                    |                        | Krótki tekst     | Tytuł filmu     |                                                                                                    |                          |  |  |  |
| Cena                                                                                                    |                        | Liczba           | Cena filmu      |                                                                                                    |                          |  |  |  |
| Zysk                                                                                                    |                        | Liczba           |                 | Zysk z wypożyczania                                                                                                    |                          |  |  |  |
| DataPr                                                                                                    |                        | Data/Godzina     | Data Produkcji  |                                                                                                    |                          |  |  |  |
| Opinia                                                                                                    |                        | Długi tekst      | Opinie o filmie |                                                                                                    | $\overline{\phantom{a}}$ |  |  |  |
|                                                                                                    |                        | Właściwości pola |                 |                                                                                                    |                          |  |  |  |
| Ogólne<br>Odnośnik<br>Format<br>Tytuł<br>Wartość domyślna<br>Reguła poprawności<br>Tekst reguły spr. poprawi<br>Wymagane | Opinie o filmie<br>Nie |                  |                 | Wybierz tekst sformatowany, aby<br>przechowywać tekst jako kod HTML i zezwolić<br>na zaawansowane formatowanie. Wybierz |                          |  |  |  |
| Zerowa dł. dozwolona                                                                                                    | Tak                    |                  |                 | zwykły tekst, aby przechowywać tylko tekst.                                                                             |                          |  |  |  |
| Indeksowane                                                                                                    | Nie                    |                  |                 | Unikaj używania tekstu sformatowanego, jeśli<br>dane moga zostać użyte w programie                                      |                          |  |  |  |
| Kompresja Unicode<br>Tryb IME                                                                                            | Tak<br>Bez kontrolki   |                  |                 | Microsoft Access 2003 lub wcześniejszym.                                                                                |                          |  |  |  |
| Tryb zdania edytora IME                                                                                                  | Brak                   |                  |                 |                                                                                                    |                          |  |  |  |
| Format tekstu                                                                                                    | Tekst sformatowany     |                  |                 |                                                                                                    |                          |  |  |  |
| Wyrównanie tekstu                                                                                                    | Zwykły tekst           |                  |                 |                                                                                                    |                          |  |  |  |
| Tylko dołacz                                                                                                    | Tekst sformatowany     |                  |                 |                                                                                                    |                          |  |  |  |

*Rysunek 3.6. WpisujÈc opinie o filmach, bÚdziemy mogli dowolnie zmieniaÊ krój, wielkoĂÊ i kolor czcionki*

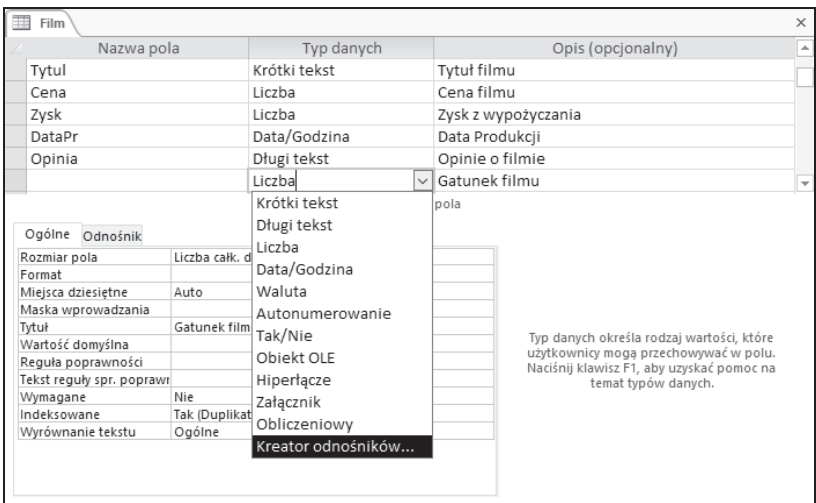

*Rysunek 3.7. Aby uniknÈÊ kïopotów z niezgodnoĂciÈ typów ïÈczonych kolumn róĝnych tabel, naleĝy najpierw uruchomiÊ kreator odnoĂników, a póěniej (ewentualnie) zmieniÊ nazwÚ kolumny*

gatunku horror jest liczba 12, a komedii — 3). SZBD Access ułatwia administratorowi przeglądanie i modyfikowanie danych w połączonych tabelach, bo automatycznie zastępuje wyświetlany identyfikator związanymi z nim wartościami innych pól danej tabeli. I tak zamiast wpisywać liczbę 3 w oknie widoku arkusza danych tabeli, będziemy mogli wybrać nazwę gatunku danego filmu. Aby osiągnąć ten cel, zaznacz oba pola tabeli *Gatunek* i kliknij przycisk *Dalej* (rysunek 3.8).

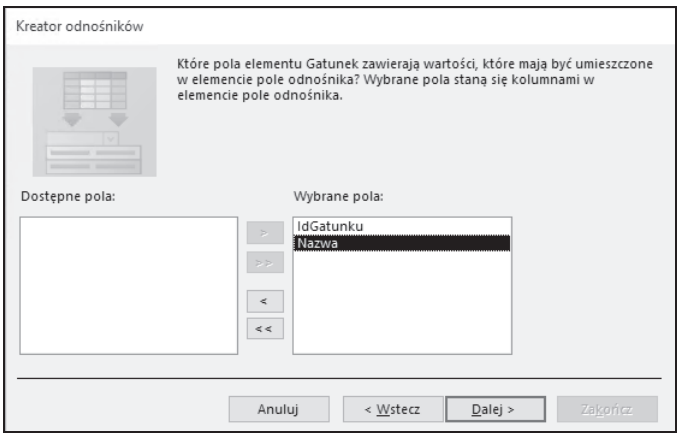

*Rysunek 3.8. Kreator odnoĂników umoĝliwia "ukrycie" przed administratorem wykorzystanego do poïÈczenia tabel klucza gïównego i zastÈpienie go dowolnÈ, opisowÈ wartoĂciÈ, np. nazwÈ danego gatunku filmowego*

- **8.** SZBD Access 2016 umożliwia też posortowanie danych wykorzystywanych do łączenia tabel. Aby ułatwić administratorowi przypisywanie poszczególnych filmów danym gatunkom, posortuj gatunki alfabetyczne według nazw.
- **9.** Odpowiadając na kolejne pytanie kreatora, upewnij się, czy pole wyboru *Ukryj kolumnę klucza (zalecane)* jest zaznaczone, i kliknij przycisk *Dalej* — w ten sposób gatunki filmowe będą wybierane wyłącznie na podstawie swoich nazw.
- 10. Ostatnie pytanie kreatora będzie dotyczyło nazwy tworzonej kolumny:
	- $\Box$  Wpisz taką samą nazwę, jaką ma łączona tabela (Gatunek).
	- □ Nie zaznaczaj pola *Włącz integralność danych* (jego znaczenie wyjaśniliśmy w ćwiczeniu poświeconym edytowaniu relacji).
- T Nie zaznaczaj pola *Zezwalaj na wiele wartoĂci* (jego znaczenie wyjaśniliśmy w dalszej części rozdziału na przykładzie relacji  $i$ <sub>aczącej</sub> tabele *Film* i *Aktor*).
- T Kliknij przycisk *Zakoñcz*.
- **11.** Po zakończeniu pracy kreatora odnośników będzie konieczne zapisanie tabeli nadrzędnej — zapisz ją pod nazwą *Film*. Wynik pracy kreatora został pokazany na rysunku 3.9.

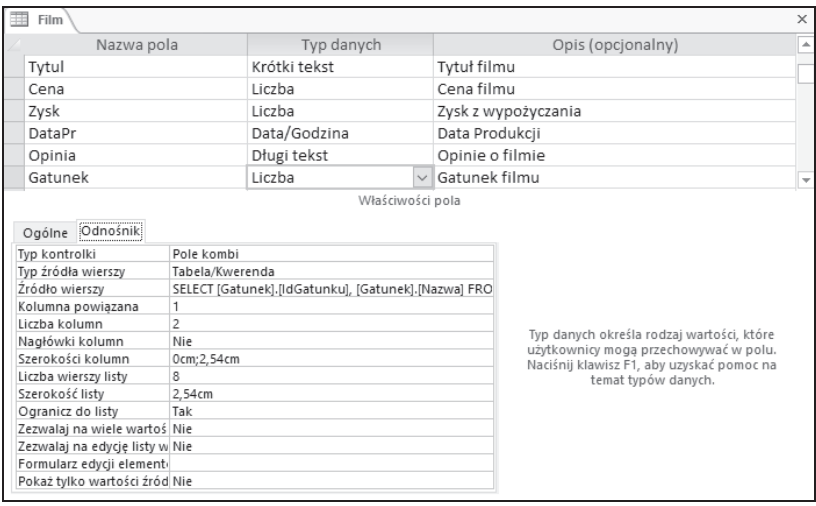

*Rysunek 3.9. Zakïadka OdnoĂnik pozwala poznaÊ efekt pracy kreatora odnośników: w tym wypadku dane pobierane z tabeli Gatunek będą wyĂwietlane w polu listy, do poïÈczenia tabel zostaïa wykorzystana pierwsza kolumna (kolumna klucza podstawowego), ale dane bÚdÈ pobierane z dwóch kolumn. Poniewaĝ szerokoĂÊ pierwszej kolumny zostaïa ustawiona na 0, użytkownik zobaczy w polu listy wyłącznie dane przechowywane w drugiej kolumnie tabeli Gatunek*

- 12. W ten sam sposób, w jaki połaczyliśmy tabele *Film* i *Gatunek*, należy połączyć tabele *Film* i *Rezyser*:
	- T Po ustawieniu kursora w pustym polu kolumny *Typ danych* z listy dostępnych typów wybierz *Kreator odnośników*....
	- $\Box$  Ponownie dane będą pobierane z innej tabeli, ale tym razem z tabeli *Rezyser*.
	- $\Box$  Aby ułatwić przeglądanie i wprowadzanie danych bezpośrednio do tabeli, z listy kolumn tabeli *Aktor* naleĝy wybraÊ *IdRezysera*

(klucz podstawowy powinien być wykorzystany do łączenia wszystkich tabel) oraz *Nazwisko* (istnieje mniejsze prawdopodobieństwo, że kilku reżyserów będzie nosić to samo nazwisko niż to samo imię).

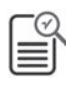

Jest również możliwe wskazanie większej liczby kolumn z tabeli połączonej, ale wtedy dane wyświetlane w polu listy będą zajmować dużo miejsca na ekranie i w efekcie, zamiast ułatwiać, będą utrudniać korzystanie z bazy danych.

 $\Box$  Po posortowaniu danych według nazwisk reżyserów i ukryciu pola klucza podstawowego pozostaje jeszcze podanie nazwy tworzonej kolumny odnośnika (*Rezyser*) i zapisanie zmian w tabeli *Film*.

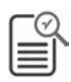

Odpowiednikiem utworzenia odnośnika do innej tabeli jest nałożenie na kolumnę ograniczenia REFERENCES (klucz obcy). W efekcie ograniczymy listę dopuszczalnych dla danej kolumny wartości do wartości przechowywanych w odpowiadającej jej kolumnie w powiązanej tabeli. Kolumny z nałożonym ograniczeniem REFERENCES mogą przechowywać wartości NULL (niewypełnione pola), o ile nie zabraniają tego inne ograniczenia. Aby SZBD Access mógł utworzyć klucz obcy, musi wcześniej być utworzona tabela, do której klucz będzie się odwoływał. Dodatkowo w tej tabeli musi znajdować się odpowiednia kolumna (lub kolumny), dla której zdefiniowano taki sam typ danych, jak dla kolumny z nałożonym ograniczeniem REFERENCES. Na taką kolumnę musi być także nałożone jedno z dwóch ograniczeñ: PRIMARY KEY lub UNIQUE.

#### m WICZENIE

#### **3.5 Pola wielowartościowe**

Skoro w jednym filmie gra wielu aktorów, a ten sam aktor występuje w wielu filmach, wydaje się, że niemożliwe jest utworzenie kolumny odnośnika ani w tabeli *Film* (wtedy w filmie mógłby zagrać tylko jeden aktor), ani w tabeli *Aktor* (wtedy z kolei aktor mógłby zagrać tylko w jednym filmie). Ponieważ wiele osób mogłoby błędnie rozwiązać ten problem, próbując dodać do jednej z tabel kilka kolumn (w naszym przykładzie do tabeli *Film* moglibyśmy dodać kolumny *Aktor1*, Aktor2 itd.), tworzenie relacji typu wiele do wielu zostało znacznie uproszczone w SZBD Access.

Umieszczenie w tabeli wielu kolumn, które odwołują się do tej samej kolumny innej tabeli, jest bardzo złym pomysłem. Nie tylko znacznie ogranicza funkcjonalność bazy (musimy z góry założyć maksymalną liczbę aktorów, którzy mogą zagrać w jednym filmie) i powoduje, że w naszej tabeli jest przechowywanych mnóstwo wartości Null (bo w większości wypadków interesuje nas tylko kilku aktorów grających w danym filmie), ale również ogromnie utrudnia tworzenie powiązanych z taką tabelą formularzy i raportów.

Aby połączyć tabele *Film* i *Aktor*:

- **1.** WyĂwietl projekt tabeli *Film*.
- 2. Dodaj kolejną kolumnę odnośnika, wiążąc ją z kolumnami *IdAktora* i *Nazwisko* tabeli *Aktor*.
- 3. Posortuj dane według nazwisk i ukryj kolumnę klucza.
- **4.** Kończąc pracę kreatora:
	- □ Zmień nazwe kolumny odnośnika na *Aktorzy*.
	- □ Zaznacz pole *Zezwalaj na wiele wartości* (rysunek 3.10).

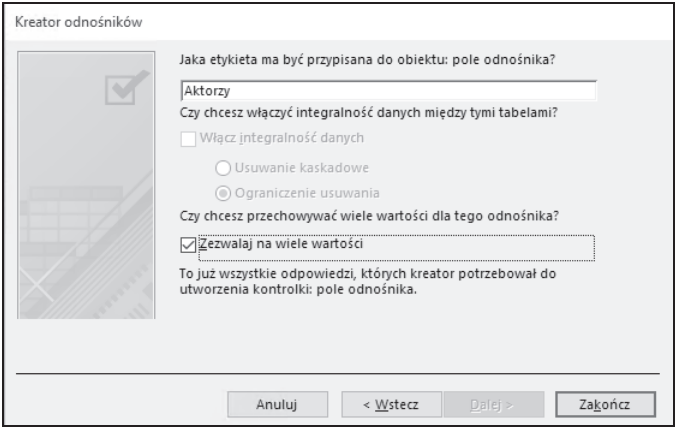

*Rysunek 3.10. W ten sposób w kolumnie odnoĂnika Nazwiska bÚdzie moĝna zapisywaÊ dowolnÈ liczbÚ nazwisk grajÈcych w danym filmie aktorów*

**5.** Zamknij okno projektu tabeli *Film* i zapisz wprowadzone w niej zmiany.

#### m WICZENIE

#### 3.6 Edytowanie relacji

Zanim połączymy tabele *Film* i *Osoba*, zmodyfikujemy relacje utworzone między pozostałymi tabelami.

W tym celu:

- 1. Przejdź na zakładkę *Narzędzia bazy danych* i kliknij przycisk *Relacje*.
- **2.** Aby upewnić sie, że wszystkie połaczone tabele zostały wyświetlone, kliknij prawym przyciskiem myszy pusty obszar okna relacji i z menu kontekstowego wybierz opcję Pokaż *wszystko*.
- **3.** Za pomocą techniki "przeciągnij i upuść" uporządkuj ikony tabel, tak aby linie obrazujące relacje nie krzyżowały się, i dopasuj rozmiar ikon poszczególnych tabel w ten sposób, by wszystkie ich kolumny były widoczne (rysunek 3.11).

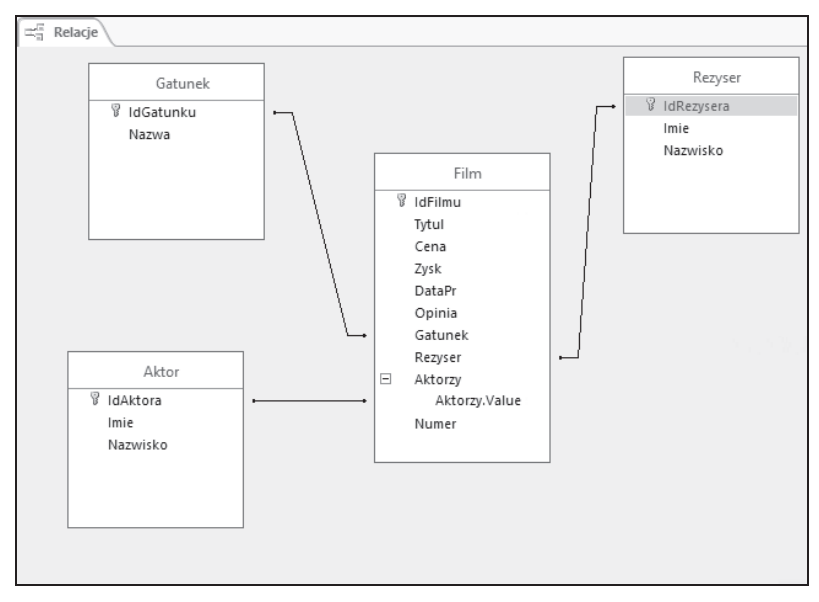

*Rysunek 3.11. Linie ïÈczÈce poszczególne tabele przedstawiajÈ utworzone pomiÚdzy nimi powiÈzania*

- **4.** Na tym etapie relacje łączące poszczególne tabele nie odzwierciedlają jeszcze typów powiązań (wszystkie te powiązania powinny być typu jeden do wielu). Aby określić typ relacji:
	- **□** Kliknij prawym przyciskiem myszy linię łączącą tabele *Film* i Gatunek, a następnie z menu kontekstowego wybierz opcję *Edytuj relacjÚ…*.
	- □ Zaznacz pole wyboru *Wymuszaj więzy integralności* zostanie w ten sposób określony typ powiązania i SZBD Access bedzie automatycznie sprawdzał, czy dane w połączonych tabelach są prawidłowe (np. czy użytkownik nie próbował przypisać filmu nieistniejącemu w bazie gatunkowi).
	- T Zaznacz pole wyboru *Kaskadowo aktualizuj pola pokrewne*  $-\omega$  ten sposób zmiana wartości klucza podstawowego tabeli podrzędnej zostanie automatycznie uwzględniona w tabeli nadrzędnej (jeżeli ktoś zmieni identyfikator gatunku filmowego, np. komedii z 3 na 33, ta zmiana zostanie automatycznie przeprowadzona w tabeli *Film*, dzięki czemu filmy, które wcześniej zostały zaklasyfikowane jako komedie, nadal beda komediami) (rysunek 3.12).

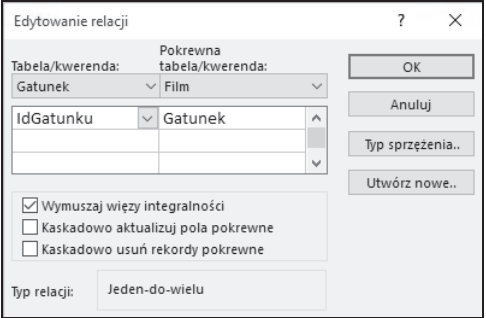

*Rysunek 3.12. O ile kaskadowa aktualizacja powiÈzanych pól zabezpiecza przed przypadkowÈ modyfikacjÈ wartoĂci kluczy podstawowych, o tyle kaskadowe usuwanie moĝe spowodowaÊ przypadkowe usuniÚcie wielu danych*

T Nie zaznaczaj pola wyboru *Kaskadowo usuñ rekordy pokrewne* — zaznaczenie tego pola umożliwi nie tylko usunięcie gatunku, do którego zostały zaklasyfikowane pewne filmy, ale SZBD Access automatycznie wyrzuci z bazy informacje o wszystkich

filmach usuwanego gatunku (jeżeli ktoś usunąłby wiersz z gatunkiem *Komedia*, z tabeli *Film* zostałyby usunięte wszystkie filmy zaklasyfikowane jako komedie).

- T Kliknij przycisk *OK*.
- **5.** Linia łącząca tabele *Film* i *Gatunek* zostanie pogrubiona i, co najważniejsze, na jej końcach zostaną wyświetlone symbole  $1 \times \infty$ , obrazujące typ powiązania.
- **6.** Powtórz czynności opisane w punkcie 4. dla pozostałych relacji. Efekt pomyślnego wykonania ćwiczenia został pokazany na rysunku 3.13.

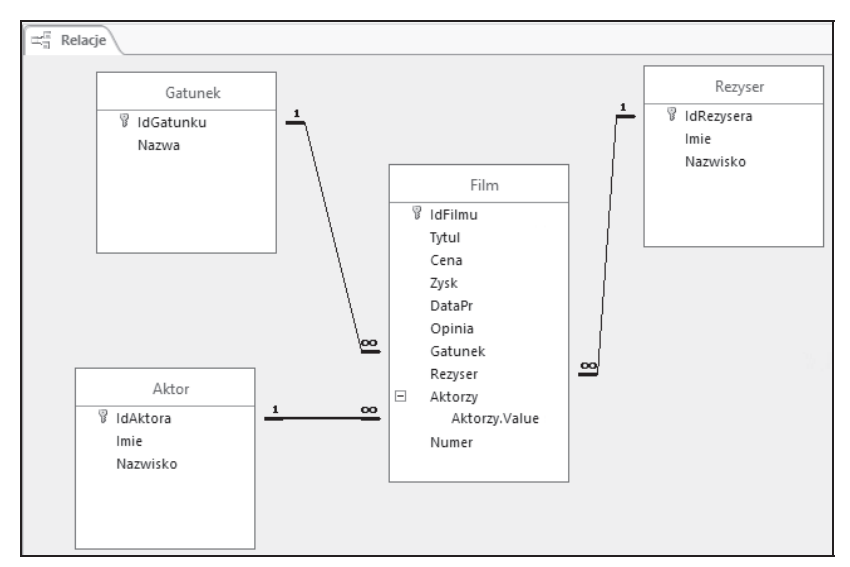

*Rysunek 3.13. Zgodnie z zaïoĝeniem projektu, jeden aktor (symbol 1) moĝe zagraÊ w wielu (symbol ) filmach, do jednego gatunku moĝe naleĝeÊ wiele filmów, jeden reĝyser moĝe nakrÚciÊ wiele filmów, a pole wielowartoĂciowe pozwala wielu aktorom zagraÊ w tym samym filmie*

**7.** Zamknij okno relacji i zapisz wprowadzone zmiany.

#### m WICZENIE

#### 3.7 Wprowadzenie przykïadowych danych

Po zdefiniowaniu łączących tabele relacji należy wprowadzić przykładowe dane do tabel słownikowych i podrzędnych.

Aby wprowadzić przykładowe dane do bazy:

- 1. Wyświetl tabelę *Gatunek* w widoku arkusza danych.
- **2.** Wpisz nazwy kilku gatunków filmów.
- **3.** Poniewaĝ nie planujemy podczas wpisywania danych dodawania do tabel bazy *Filmoteka* dodatkowych kolumn, należy ukryć kolumnę *Dodaj nowe pole*:
	- T Rozwiñ menu *Plik* i kliknij przycisk *Opcje*.
	- □ Przejdź na zakładkę *Bieżąca baza danych*.
	- □ Usuń zaznaczenie pola wyboru *Włącz zmiany projektu w tabelach w widoku arkusza danych*.
	- □ Kliknij przycisk *OK* (żeby zmiany zaczęły obwiązywać, może być konieczne zamknięcie i ponowne otwarcie bazy danych).
- 4. Aby przekonać się, czy jest możliwe wpisanie filmów bez jednoczesnego określenia gatunku, reżysera czy aktora, wprowadź przykładowe dane o kilku filmach. Zwróć uwagę na możliwość formatowania wpisywanych opinii (rysunek 3.14).

|               | Film              |                                                |                  | $\times$                            |
|---------------|-------------------|------------------------------------------------|------------------|-------------------------------------|
|               |                   | Cena filmu $\cdot$ Zysk z wypożyczania $\cdot$ | Data Produkcji + | Opinie o filmie                     |
|               | 23,3              | 22                                             | 23.12.1999       |                                     |
|               | 55,65             | 3,34                                           | 23.03.2001       |                                     |
|               | 45,23             | 44,2                                           | 16.02.2002       |                                     |
| $\mathscr{I}$ | 87,4              | 200,23                                         |                  | 30.12.1998 Klasyka, trzeba zobaczyć |
|               | 145,8             | 456,33                                         | 12.12.1973       |                                     |
|               | 123               | 23,9                                           | 23.05.1998       |                                     |
|               | 50                | 0                                              | 23.12.1999       |                                     |
|               | 32                | 0                                              |                  |                                     |
| $*$           |                   | 0                                              |                  |                                     |
|               |                   |                                                |                  |                                     |
|               | 4428<br>Rekord: I | <b>H HE</b><br><b>Bez filtru</b>               | Wyszukaj         |                                     |

*Rysunek 3.14. Przykïadowe dane wprowadzone do tabeli Film*

- 5. Przekonaj się, że chociaż pole odnośnika może zawierać wartość nieokreśloną (wartość Null), nie może zawierać wartości nieodpowiadającej jednemu z kluczy podstawowych powiązanej tabeli. Innymi słowy, jest niemożliwe zaklasyfikowanie filmu do nieistniejącego gatunku.
- **6.** Zamknij okno tabeli *Film*.
- **7.** Otwórz w widoku arkusza danych tabelę *Rezyser*. Wpisz nazwiska i imiona kilku reżyserów.
- **8.** Zamknij okno tabeli *Rezyser* i otwórz w widoku arkusza danych tabele *Aktor*. Wpisz dane kilku aktorów.
- **9.** Zamknij okno tabeli *Aktor* i raz jeszcze otwórz w widoku arkusza danych tabelę *Film*. Ustaw kursor w polu *Gatunek* pierwszego z wpisanych filmów i kliknij wyświetloną z prawej strony pola strzałkę — zobaczysz listę nazw wprowadzonych gatunków filmów (rysunek 3.15).

| 噩       | Film            |                       |                       |                                     |   |                           |              | $\times$         |
|---------|-----------------|-----------------------|-----------------------|-------------------------------------|---|---------------------------|--------------|------------------|
|         | Cena filmu -    | Zysk z wypożyczania » | Data Produkcji +      | Opinie o filmie                     | ٠ | Gatunek filmu             |              | Reżyser fi -     |
|         | 23,3            | 22                    | 23.12.1999            |                                     |   | Dramat                    |              | Kolski           |
| $\beta$ | 55,65           | 3,34                  | 23.03.2001            |                                     |   | Dramat                    |              | $\vee$ Machulski |
|         | 45.23           | 44.2                  | 16.02.2002            |                                     |   | 12                        | $\wedge$     | Machulski        |
|         | 87,4            | 200,23                |                       | 30.12.1998 Klasyka, trzeba zobaczyć |   | Dokument                  |              | Spielberg        |
|         | 145.8           | 456,33                | 12.12.1973            |                                     |   | Dramat                    |              | Kolski           |
|         | 123             | 23,9                  | 23.05.1998            |                                     |   | Horror                    |              | Kolski           |
|         | 50              |                       | 23.12.1999            |                                     |   | Komedia                   |              | Machulski        |
|         | 32              |                       |                       |                                     |   | <b>Political Fictions</b> |              | Spielberg        |
| l∗⊭     | 0               | $\Omega$              |                       |                                     |   | Romans                    |              |                  |
|         |                 |                       |                       |                                     |   | $S-F$                     | $\checkmark$ |                  |
|         | Rekord: M 4 2z8 | > H DE V Bez filtru   | Wyszukaj<br>$\vert$ 4 |                                     |   |                           |              |                  |

*Rysunek 3.15. Gdy mamy juĝ dane w tabelach podrzÚdnych, wpisujÈc dane do tabeli nadrzÚdnej, moĝemy siÚ do nich odwoïywaÊ. W tym przykïadzie niektóre kolumny zostaïy ukryte — aby ukryÊ wybrane kolumny, naleĝy kliknÈÊ ich nagïówek prawym przyciskiem myszy i z menu kontekstowego wybraÊ opcjÚ Ukryj pola*

10. Zwróć uwagę, że jest niemożliwe dodawanie nowych rekordów do tabel podrzędnych w widoku arkusza danych tabeli nadrzędnej. Aby np. dodać nowy gatunek filmów, należy otworzyć tabelę *Gatunek*, nie *Film*.

#### m WICZENIE

#### 3.8 Tabela łącznikowa

Tabele Film i Osoba są połączone związkiem typu wiele do wielu. Ponieważ chcemy zapisać pewne informacje (takie jak daty pożyczenia i zwrotu) o samym fakcie wypożyczenia filmu, implementacja tego związku wymaga utworzenia dodatkowej tabeli łącznikowej, w której będą przechowywane wartości kluczy podstawowych obu tabel. W ten sposób relacja typu wiele do wielu zostanie zastąpiona dwoma równorzędnymi relacjami typu wiele do jednego.

Aby zbudować tabelę łącznikową:

- **1.** Utwórz nową tabelę w widoku projektu.
- 2. Za pomocą kreatora odnośników utwórz relację łączącą tę tabelę z tabelą *Film* (tak jak poprzednio, tabele muszą być powiązane na podstawie wartości klucza podstawowego tabeli podrzędnej, ale wyświetlane powinny być alfabetycznie ułożone tytuły filmów). Ta kolumna nie powinna przechowywać wielu wartości.
- **3.** Zapisz nowo tworzoną tabelę pod nazwą Pozyczka. W odpowiedzi na ostrzeĝenie o braku zdefiniowanego klucza podstawowego kliknij przycisk *Nie* — tabela łącznikowa, przechowująca wyłącznie wartości kluczy podstawowych powiązanych tabel, nie wymaga dodatkowej kolumny klucza podstawowego.
- 4. Za pomocą kreatora odnośników utwórz relację łączącą tę tabelę z tabelą Osoba (tak jak poprzednio, tabele muszą być powiązane na podstawie wartości klucza podstawowego tabeli podrzędnej, ale wyświetlane powinny być alfabetycznie ułożone nazwiska osób). Również pola tej kolumny nie będą przechowywały wielu wartości.
- **5.** Dodaj kolumny *DataPozyczki* i *DataZwrotu* typu *Data/godzina* i o formacie *Data dïuga*. Nadaj obu kolumnom odpowiednie tytuły, a dla kolumny *DataPozyczki* dodatkowo określ wartość domyślną — wynik funkcji *Now* (w ten sposób bieżąca data automatycznie będzie data pożyczenia filmu).
- **6.** Dodaj jeszcze kolumnę *Uwagi* typu *Nota* i zezwól na formatowanie uwag dotyczących pożyczenia przez daną osobę wybranego filmu.
- **7.** Na koñcu zaznacz dwie pierwsze kolumny tabeli (obie kolumny odnośników) i kliknij widoczny na wstążce przycisk Klucz *podstawowy* — w ten sposób kluczem tabeli *Pozyczka* będzie kombinacja identyfikatorów filmu i osoby (rysunek 3.16).
- **8.** Zamknij okno projektu tabeli *Pozyczka* i wyświetl okno *Relacje*.
- **9.** Kliknij przycisk *Dodaj tabelę*, a następnie zaznacz i dodaj do diagramu tabele *Pozyczka* i *Osoba*.
- **10.** Wykorzystaj umiejętności zdobyte w ćwiczeniu 3.5 i zmień relacje łączące tabele *Film, Pozyczka* i Osoba tak, aby SZBD wymuszał przestrzeganie więzów integralności, kaskadowo aktualizował i kaskadowo usuwał powiązane pola (tabele łącznikowe są wyjątkiem – w ich wypadku kaskadowe usuwanie bywa stosowane)(rysunek 3.17).

| Pozyczka                   |               |                              |                                           | $\times$ |
|----------------------------|---------------|------------------------------|-------------------------------------------|----------|
| Nazwa pola                 |               | Typ danych                   | Opis (opcjonalny)                         |          |
| P<br>Tytul                 |               | Liczba                       | Tytuł filmu                               |          |
| $\overline{B}$<br>Nazwisko |               | Liczba                       | Nazwisko klienta                          |          |
| DataPozyczki               |               | Data/Godzina<br>$\checkmark$ | Data pożyczki                             |          |
| Data7wrotu                 |               | Data/Godzina                 | Data zwrotu                               |          |
| Uwagi                      |               | Długi tekst                  | Dodatkowe uwagi                           |          |
| Ogólne<br>Odnośnik         |               | Właściwości pola             |                                           |          |
| Format                     | Data długa    |                              |                                           |          |
| Maska wprowadzania         |               |                              |                                           |          |
| Tytuł                      | Data pożyczki |                              |                                           |          |
| Wartość domyślna           | Nown          |                              |                                           |          |
| Reguła poprawności         |               |                              | Typ danych określa rodzaj wartości, które |          |
| Tekst reguły spr. poprawi  |               |                              | użytkownicy mogą przechowywać w polu.     |          |
| Wymagane                   | Nie           |                              | Naciśnij klawisz F1, aby uzyskać pomoc na |          |
| Indeksowane                | Nie           |                              | temat typów danych.                       |          |
| Tryb IME                   | Bez kontrolki |                              |                                           |          |
| Tryb zdania edytora IME    | Brak          |                              |                                           |          |
| Wyrównanie tekstu          | Ogólne        |                              |                                           |          |
| Pokaż selektor dat         | Dla dat       |                              |                                           |          |
|                            |               |                              |                                           |          |

*Rysunek 3.16. Gotowy projekt tabeli łącznikowej (tabeli przechowującej informacje o poĝyczonych róĝnym osobom filmach)*

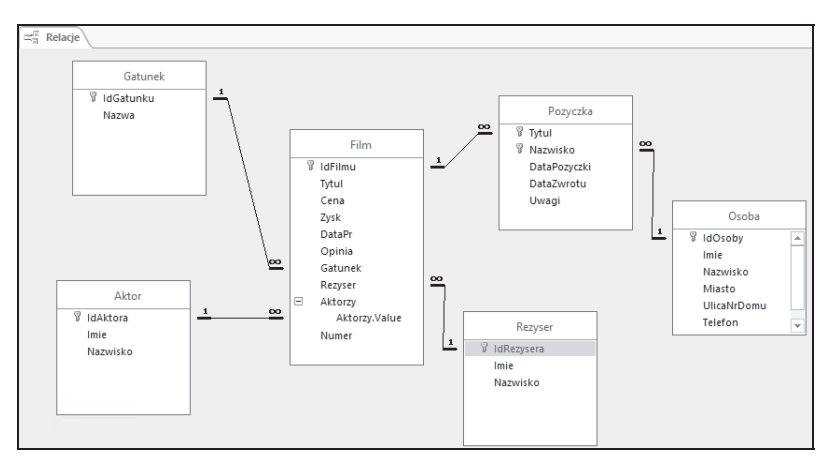

*Rysunek 3.17. Widok struktury bazy danych Filmoteka — taki ukïad tabel jest nazywany diagramem E/R (Encja/Relacja)*

#### m WICZENIE 3.9 Korzystanie z tabeli łącznikowej

Dzięki tabeli łącznikowej *Pozyczka* będzie możliwe przechowywanie w bazie danych informacji o tym, które osoby wypożyczyły dane filmy. Nie ma przy tym żadnych ograniczeń związanych z liczbą filmów,

jakie może pożyczyć ta sama osoba, i liczbą osób, mogących wypożyczyć każdy film — tabele łącznikowe są powszechnie stosowane do tworzenia relacji typu wiele do wielu.

Aby wprowadzić do bazy informacje o wypożyczeniu i zwrocie filmów:

- 1. Otwórz w widoku arkusza danych tabelę Osoba i wpisz dane znajomych.
- **2.** Zamknij okno tabeli *Osoba* i otwórz w widoku arkusza danych tabele *Pozyczka*.
- **3.** Kliknij pole *Tytuł* i z listy tytułów wybierz przykładowy tytuł filmu.
- **4.** Przekonaj się, że jest niemożliwe zapisanie danych o wypożyczeniu filmu nieokreślonej osobie, tak samo jak niemożliwe jest wypożyczenie wskazanej osobie nieokreślonego filmu — Access nie pozwala na wpisywanie wartości Null do kolumn klucza podstawowego tabeli.
- **5.** Ustaw kursor w polu *Nazwisko* i z listy nazwisk wybierz nazwisko znajomego.
- **6.** Zwróć uwagę, że data wypożyczenia została automatycznie ustalona na dzisiejszą. Wpisanie daty zwrotu będzie oznaczało oddanie filmu.
- **7.** Wpisz przykładowe dane do tabeli. Zwróć uwagę, że:
	- $\Box$  Ten sam film może być wielokrotnie wypożyczony.
	- $\square$  Ta sama osoba może pożyczyć dowolną liczbę filmów.
	- $\Box$  Daty, zamiast wpisywać, można wybierać z kalendarza.
	- $\Box$  Uwagi mogą być dowolnie formatowane (rysunek 3.18).

| 肅   | Pozyczka              |                |                                |      |               |                           |                              |         |          |          |                                            |  |
|-----|-----------------------|----------------|--------------------------------|------|---------------|---------------------------|------------------------------|---------|----------|----------|--------------------------------------------|--|
|     | Tytuł filmu           | v Nazwisko   v | Data pożyczki                  |      |               |                           | Data zwrotu                  |         |          | v        | Dodatkowe uwagi v                          |  |
|     | 40 Days and 40 Nights | Kowal          | niedziela, 7 stycznia 2007     |      |               |                           | niedziela, 28 stycznia 2007  |         |          |          |                                            |  |
|     | 40 Days and 40 Nights | Malicki        | poniedziałek. 29 stycznia 2007 |      |               |                           |                              |         |          |          | środa. 21 lipca 2010 Film oddany po termir |  |
|     | 51 stan               | Р.             | środa, 10 stycznia 2007        |      |               |                           |                              |         |          |          |                                            |  |
|     | 51 stan               | Kowal          | niedziela, 7 stycznia 2007     |      |               |                           |                              |         |          |          | poniedziałek, 8 stycznia 2007 !!#@#!%!     |  |
|     | 5th Element           | Kowal          | wtorek, 9 stycznia 2007        |      |               |                           |                              |         |          |          |                                            |  |
|     | 6th Dav               | Malicki        | wtorek, 9 stycznia 2007        |      |               |                           |                              |         |          |          | Шä                                         |  |
|     | The Meaning Of Life   | Р.             | niedziela, 7 stycznia :        |      |               |                           | październik 2015             |         |          | ь        |                                            |  |
|     | The Life              | Ρ.             | piątek, 12 stycznia i          | pon. |               |                           | wt. śr. czw. pt. sob. niedz. |         |          |          |                                            |  |
|     | The Life              | Kowal          | wtorek, 9 stycznia :           |      | 28<br>29      | 30                        |                              |         | з        | $\Delta$ |                                            |  |
|     | The Life              | Malicki        | środa, 10 stycznia :           |      | 5<br>12<br>13 | 6<br>$\overline{7}$<br>14 | 8<br>15                      | 9<br>16 | 10<br>17 | 11<br>18 |                                            |  |
|     | O czym szumi wierzby  | Р.             | niedziela, 7 stycznia :        |      | 20<br>19      | 21                        | 22                           | 23      | 24       | 25       |                                            |  |
|     | War Games             | Kowal          | niedziela, 7 stycznia :        |      | 27<br>26      | 28                        | 29                           | 30      | 31       |          |                                            |  |
|     | War Games             | Malicki        | sobota, 20 stycznia:           |      |               |                           |                              | 6       |          | 8        |                                            |  |
| $*$ |                       |                | wtorek, 20 października:       |      |               |                           | Dzisiaj                      |         |          |          |                                            |  |

*Rysunek 3.18. Tabela ïÈcznikowa umoĝliwiajÈca odzwierciedlanie zwiÈzków typu wiele do wielu*

# PROGRAM PARTNERSKI

GRUPY WYDAWNICZEJ HELION

**1. ZAREJESTRUJ SIĘ** 2. PREZENTUJ KSIĄŻKI **3. ZBIERAJ PROWIZJĘ** 

Zmień swoją stronę WWW w działający bankomat!

Dowiedz się więcej i dołącz już dzisiaj! http://program-partnerski.helion.pl

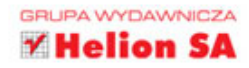

## **Access 2016 PL ĆWICZENIA PRAKTYCZNE**

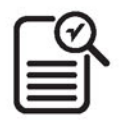

Access 2016 PL to jeden z najważniejszych programów pakietu Microsoft Office - w każdym razie dla wszystkich tych, którzy muszą przechowywać większe ilości danych na swoim komputerze. Baza danych utworzona w tym programie daje możliwość sensownego posegregowania i szybkiego wyszukania najróżniejszych materiałów, a jednocześnie jest łatwa w obsłudze. Aby dobrze ją poznać i zrozumieć podstawy jej działania, wystarczy sumiennie wykonać ćwiczenia zawarte w znakomitym podręczniku z cenionej serii "Ćwiczenia praktyczne".

W tej książce znajdziesz wszystkie informacje pozwalające na utworzenie i skonfigurowanie bazy danych, a także jej podstawowych obiektów, czyli tabel. Odkryjesz, na czym polega genialny pomysł z relacyjnością bazy danych, i nauczysz się ustanawiać relacje między obiektami. Dowiesz się także, jak pisać kwerendy, czyli instrukcje dla bazy, i zarządzać nimi tak, by zawsze działały zgodnie z Twoimi potrzebami. Sprawdzisz, do czego służą formularze i jak zaprezentować użytkownikom dane z bazy w formie czytelnego raportu. Co więcej, opanujesz tajniki automatyzacji powtarzalnych czynności dzięki zastosowaniu makr i poleceń języka VBA. Otwórz Access i ruszaj do dzieła!

- **Baza danych**
- **Tabele**
- Relacje
- Kwerendy krzyżowe i tworzące tabele
- **Kwerendy aktualizujące, dołączające,** usuwające
- **Formularze**
- Raporty
- Makra
- Moduły

### Zostań prezesem z nowym Accessem!

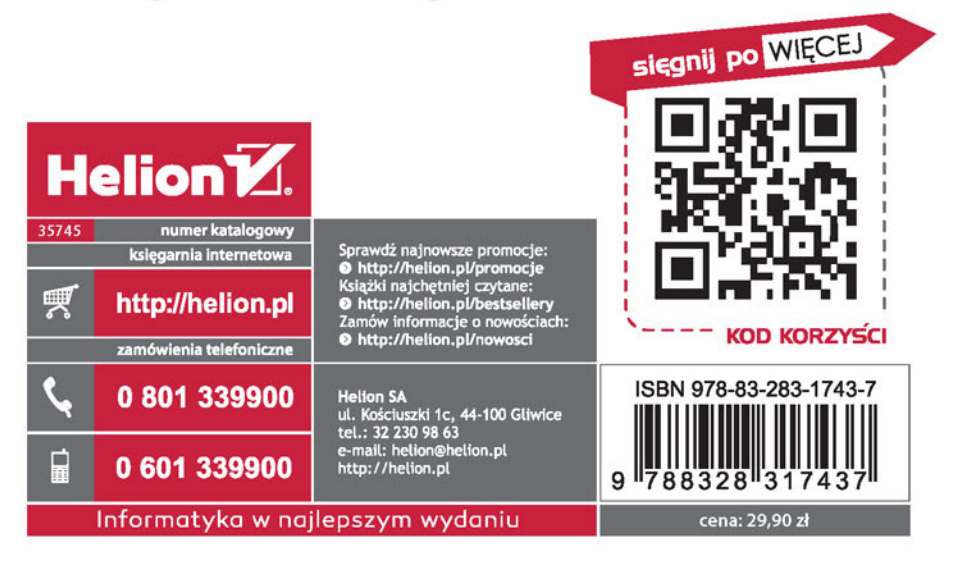